## Accessing CANSIM Data Series

As part of Assignment 1, you will want to access Statistics Canada data series on unemployment rates and participation rates in order that you can calculate employment rates as

 $ER = PR$   $[1 - UR]$ 

where ER, PR, and UR are all expressed as proportions between 0 and 1. The annual time series you want have the "Series Labels":

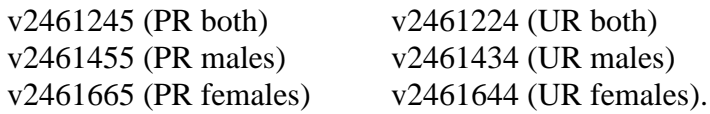

There are several ways to access these series.

One way is through hard-copy access. In the Government Documents section on the lower floor of Stauffer Library, look up Statistics Canada's Current Economic Observer "Historical Statistical Supplement", Catalogue No. 11-210-XPB, Table 8.

A second way is by electronic access from the CANSIM electronic database. To do this, the easiest way is as follows. Using an on-campus computer, get on the Economics Department webpage:

http://www.econ.queensu.ca/

On this webpage, click on the "Queen's" tab on the top RHS of the page, then click on "More resources". Then under the heading of "Library Resources",

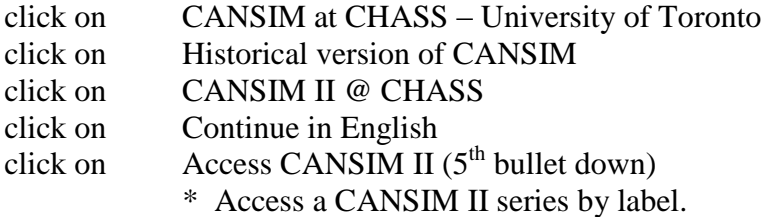

Under "Access a CANSIM II Series by label", type in a desired series label such as v2461245, and click on "Submit". At the bottom of the screen (you will need to scroll down a bit), click on "Retrieve". Then either save the series onto your disk or print out a hard copy using the toolbar options at the top of your screen. Then go back two screens, type in a new series label and keep repeating until you have all six data series.